# **Pantalla LCD SMARTGYRO SUNSET (5S)**

# **Manual de usuario V.Año 2019**

# **1. Materiales Exteriores**

Material de la carcasa: ABS

Material de la pantalla: Acrílico de alta dureza (la dureza es igual a la del vidrio templado).

# **2. Voltaje de trabajo y conexiones**

- **a. Voltaje de trabajo**: Compatible con DC36/48V. Se puede personalizar otro voltaje de trabajo.
- **b. Conexiones: Secuencia de conectores estándar**

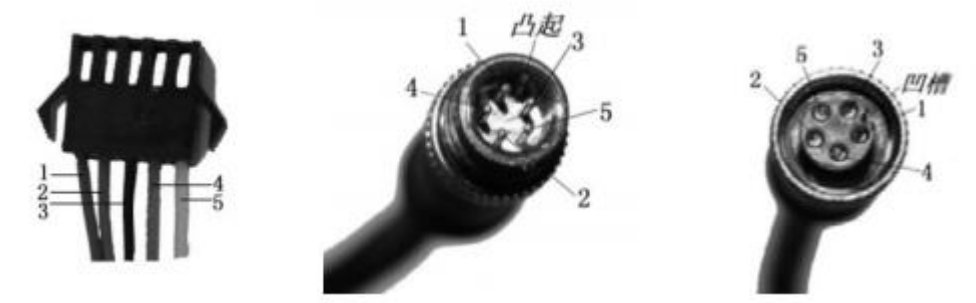

Conector del controlador - Conector de salida de la pantalla - Conector de entrada del acoplamiento

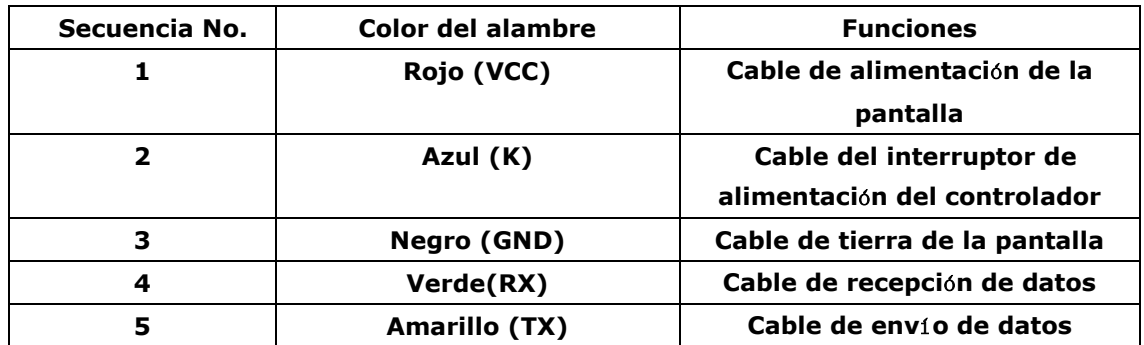

#### **Secuencia de conectores estándar**

\*Nota: En el caso de los productos que utilizan conectores impermeables, la disposición interna de los cables no se puede identificar desde el exterior.

# **3. Funciones**

**3.1 Mostrar contenido**

Indicador de velocidad Indicador de nivel PAS

Indicación del nivel de batería indicador de error Kilometraje único, Tiempo de viaje único Valor de voltaje

# **3.2 Control y configuraci**ó**n**

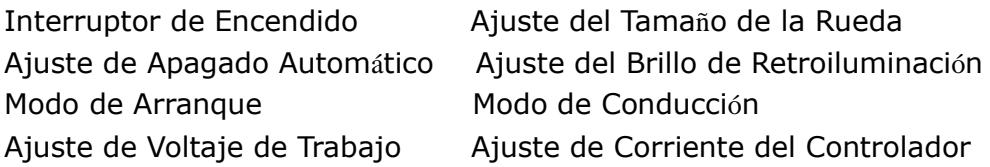

# **3.3 Protocolo de comunicaciones:** UART

**Interfaz de visualizaci**ó**n (se muestra durante 1 segundo al inicio)**

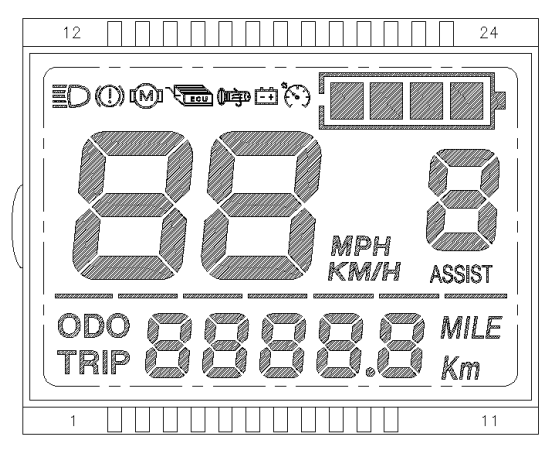

# **3.4 Interfaz de visualizaci**ó**n**

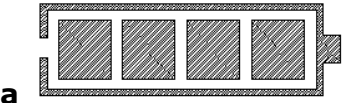

# **3.4.1 Bater**í**a**

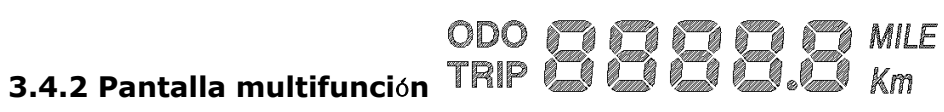

Kilometraje total: ODO Kilometraje único: TRIP Unidad de medida: milla/km

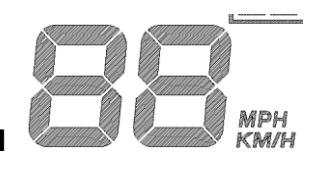

# **3.4.3 Visualizaci**ó**n de la velocidad**

 Velocidad máxima: MAX Velocidad media: AVG

Unidad de medición: mphH o km/h

La señal de velocidad del motor Hall es adquirida por el controlador y luego enviada a la pantalla, que calculará la velocidad real basándose en el tamaño de la rueda y las señales de velocidad del motor Hall (también se requieren imanes del motor).

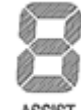

#### **3.4.4 Nivel PAS**

Hay 3 niveles (nivel 1, 2 y 3) ajustables.

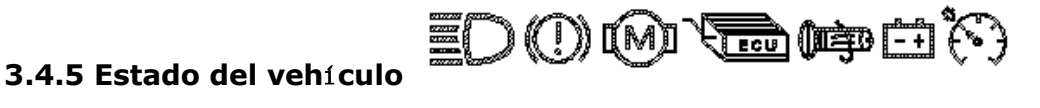

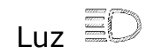

Freno

Falla del motor<sup>[60]</sup>

Falla del acelerador <sup>(醇)</sup>

Falla del controlador

Falla de la batería

 $= +$ 

たり

Modo crucero

#### **3.4.6 Código de error**

- E-00: Normal
- E-06: Baja Tensión
- E-10: Falla en la recepción de comunicaciones
- E-21: Falla de corriente
- E-22: Falla del acelerador
- E-23: Falla de fase del motor
- E-24: Falla de la sala del motor
- E-24: Falla de frenos

# **3.4.7 Ajustes**

**P01: Brillo de la luz de fondo** (1: más oscuro; 3: más brillante)

- **P02: Unidad de kilometraje** (0: KM; 1: MILLA)
- **P03: Clase de voltaje** 24V / 36V / 48V
- **P04: Intervalo de apagado automático**

0: nunca,

Otro valor significa el intervalo de tiempo para el apagado automático de la pantalla. Unidad: minuto

#### **P05: Nivel de asistencia eléctrica**

- 0: Modo de 3 niveles
- 1: Modo de 5 niveles
- 2: Modo de 9 niveles

**P06: Unidad de tamaño de rueda**: pulgadas. Precisión: 0.1

**P07: Imanes de motor** (para prueba de velocidad) Rango: 1-100

#### **P08: Límite de velocidad**

Autonomía: 0-50 km/h, el parámetro 50 indica que no hay límite de velocidad.

> 1. Estado de no comunicaciones (controlado por panel) Cuando la velocidad actual exceda el límite de velocidad, la salida PWM se apagará; cuando la velocidad actual caiga a un nivel inferior al límite de velocidad, se activará la salida PWM y la velocidad de conducción se establecerá como la velocidad actual  $\pm 1$  km/h (solo se aplica al modo PAS, no se aplica al modo acelerador ).

2. Estado de las comunicaciones (controlado por el controlador) La velocidad de conducción se mantendrá constante como valor

#### limitado.

Valor de error:  $\pm 1$  km/h (aplicable tanto al modo PAS/acelerador) Nota: Los valores mencionados anteriormente están medidos en unidades métricas (kilómetros). Cuando la unidad de medida se establece en unidades imperiales (millas), la velocidad mostrada en el panel se cambiará automáticamente a la unidad imperial correspondiente, sin embargo, el valor del límite de velocidad en la interfaz de unidades imperiales no cambiará en consecuencia.

# **P09: Ajuste de arranque directo / arranque**

- 0: Inicio directo
- 1: Poner en marcha

# **P10: Configuración del modo de conducción**

- 0: Power Assist : el engranaje específico de la unidad de asistencia decide el valor de potencia de asistencia. En este estado, el acelerador no funciona.
- 1: Propulsión eléctrica: el vehículo es impulsado por el acelerador. En este estado, el engranaje de potencia no funciona.
- 2: Power Assist + Electric Drive: el accionamiento eléctrico no funciona en estado de arranque directo.

# **J11: Rango de agilidad de asistencia al pedaleo** : 1-24

**P12: Rango de intensidad inicial de asistencia al pedaleo** : 0-5

**P13: Imanes de sensor de asistencia al pedaleo número** 5 / 8 / 12 piezas

# **P14: Valor límite actual:** 12A por defecto; Rango: 1-20A

# **P15: Valor de bajo voltaje:** actualmente bloqueado

### **P16: ODO Puesta a cero**

Mantenga presionada la tecla hacia arriba durante 5 segundos y se borrará el valor ODO.

# **P17: Dirección de rotación asistida por pedaleo**

0: En el sentido de las agujas del reloj/hacia adelante

1: En sentido contrario a las agujas del reloj/hacia atrás

### **P18: Nivel del acelerador**

0: Solo 1 nivel de aceleración.

1: Los niveles de aceleración son los mismos que los del modo PAS

# **P20: Límite de velocidad del acelerador**

- 0: Sin límite de velocidad del acelerador.
- 1: Establezca la velocidad del acelerador igual que el modo PAS

# **4. Operaciones clave**

1. Cuando la pantalla esté apagada, mantenga presionada la tecla de encendido para iniciar. Cuando la pantalla esté encendida, presione brevemente la tecla de encendido y la interfaz se alternará entre ODO, TRIP, VOLT, TIME, ERROR CODE.

2. Cuando la pantalla esté encendida, mantenga presionada la tecla de encendido para apagarla. Presione brevemente la tecla hacia arriba para escalar el nivel PAS +1, presione brevemente la tecla hacia abajo para reducir el nivel PAS -1.

3. Mantenga presionada la tecla hacia arriba y la tecla hacia abajo juntas para ingresar al modo de configuración.

Configuración de parámetros: en la interfaz de configuración, presione brevemente la tecla de encendido para cambiar los elementos, presione brevemente la tecla hacia arriba para agregar valor, presione brevemente la tecla hacia abajo para restar valor.

Después de configurar el parámetro actual, presione brevemente la tecla de encendido para pasar al siguiente parámetro, mientras guarda los últimos cambios. Después de que se completen todas las configuraciones, mantenga presionadas las teclas de arriba y abajo juntas para salir de la interfaz de configuración, o simplemente espere 10 segundos para guardar automáticamente y salir.

4. Ajuste la velocidad del motor girando la manivela: girar de arriba hacia abajo aumentará la velocidad del motor; soltarla hará que la velocidad del motor vuelva a cero.